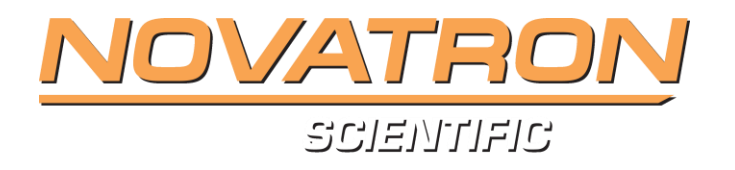

# **Novasina Quantadat TRIPLEX humidity system**

# **with nSens probes.**

*Set – up & commissioning manual* 

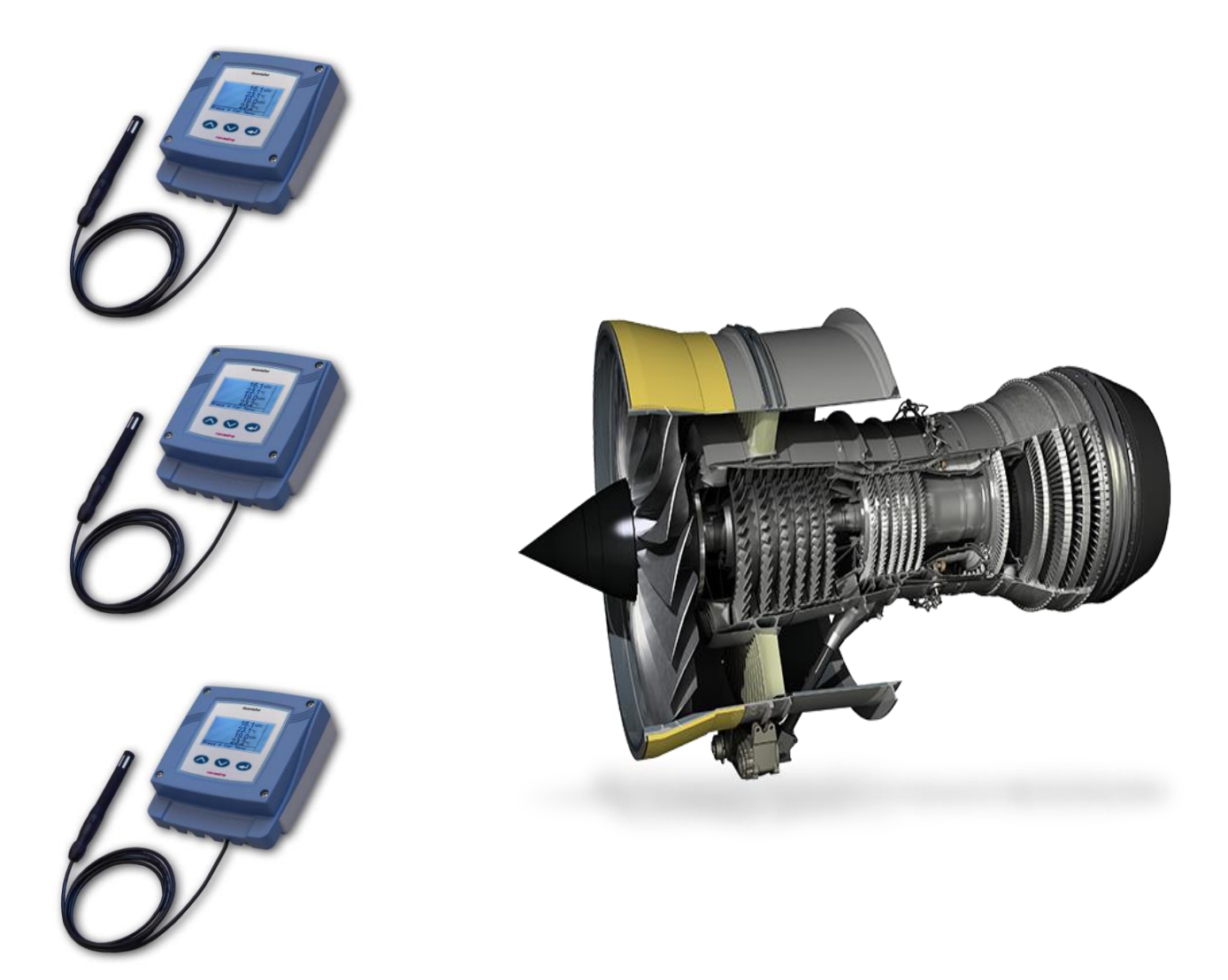

# **Accessories supplied :-**

**3 x Nsens probe for humidity temperature.**

**3 x Probe mountings ( either surface or duct).**

**3 x Probe extension cables (supplied as 5M unless otherwise requested).**

**Humidity salt calibration capsules ( SC) for checking performance of humidity sensor tolerance ( +/- 1% rH). 3 x humidity calibration salt capsules supplied :**

 **SC 33, 58 & 84 %**

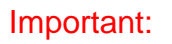

Each Quantadat should be configured with a corresponding Nsens probe and these should be kept as a matched pair during service , to maintain calibration integrity. Cables and sensor mountings can be interchanged without any issue.

Configuration may be required, depending on the application ( eg . the range of measurement , the output parameter or the mA analogue output.

However , the standard configuration will come as follows:-

# **Analogue output 4-20mA**

**Parameters set and scaled : 0-100 % relative humidity & -20 to + 80 Celsius**

(Other scales, analogue outputs and parameters may be selected if required ).

#### **Scope of use:**

This user guide applies to the Quantadat transmitter from firmware release V1.0

The Quantadat user guide (004964.x) must be consulted for more details. The Quantadat has the option for connecting 4 inputs but for this application only 2 apply for each Quantadat device : 1 x humidity and 1 x temperature, from each Nsens probe.

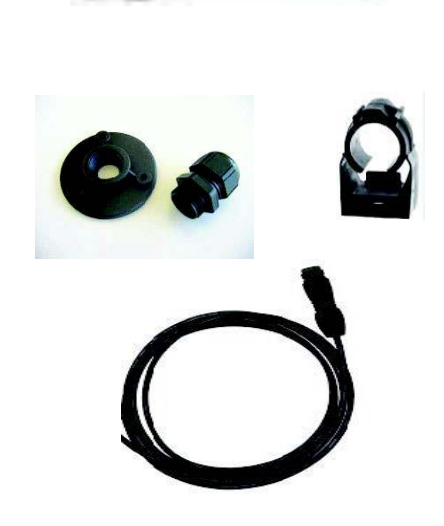

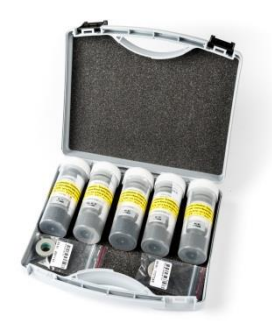

# **1. Fitting & Connection diagram**

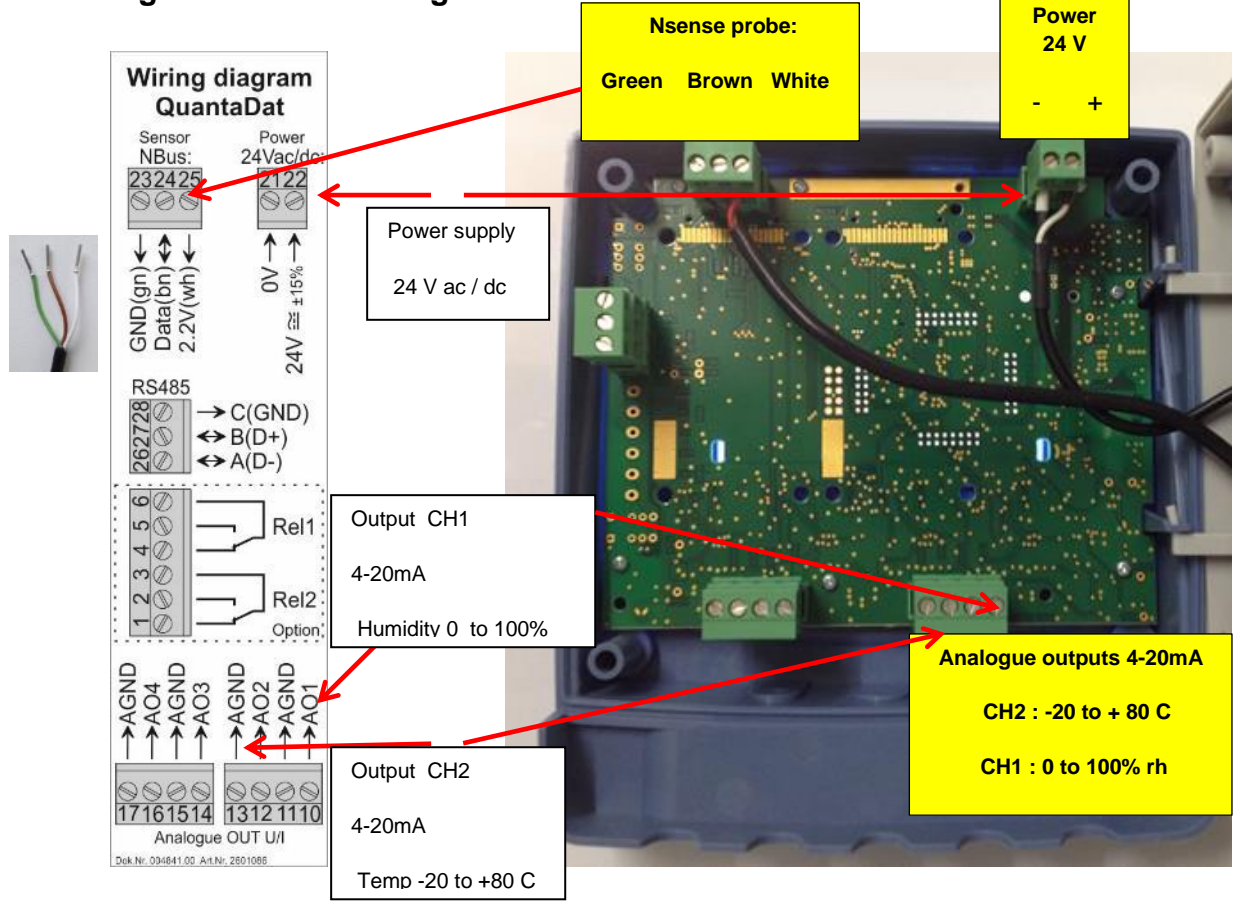

# **Quantadat Transmitter dimmensions**

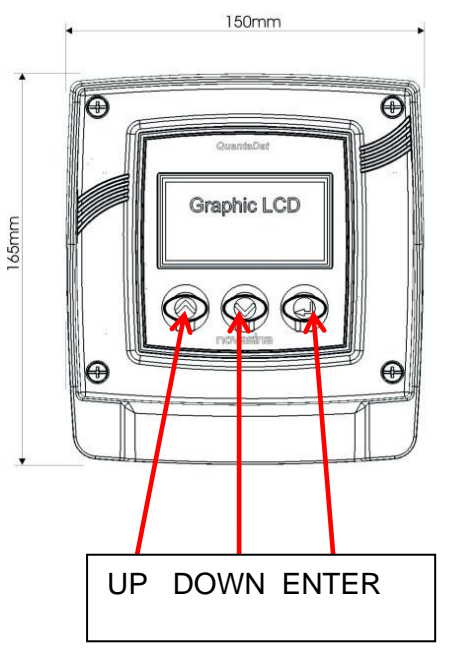

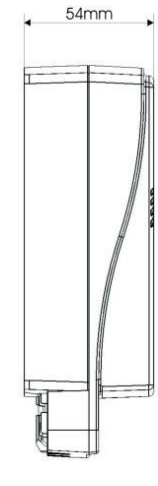

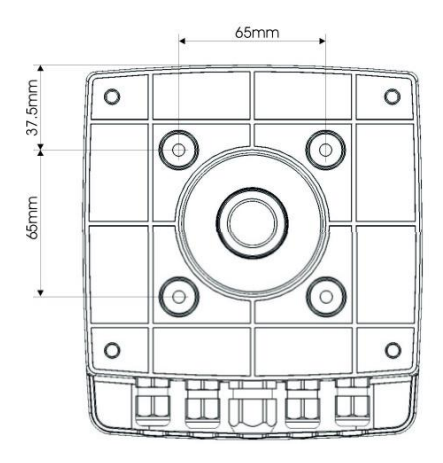

### **Nsense probe dimmensions**

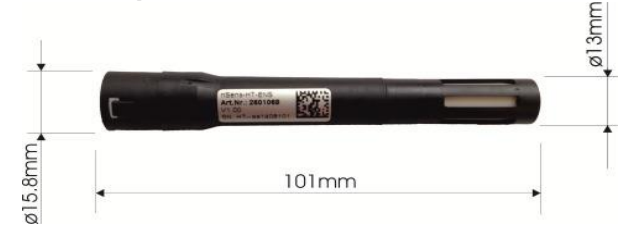

**2.Configuration Already completed by Novatron prior to delivery** 

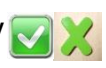

With the next 4 steps you assign the input sensors to output channels

- *Step 1:* Connect nSens to Quantadat and start detection
- *Step 2:* Assign nSens to measuring points A to D
- **Step 3:** Assign measuring points and parameters to channels 1 to 4 Channel 1 equals analog output 1 and display line 1
- **Step 4:** Configure analog signals according your specification analog output CH1 linear scale 4-20mA, -20 to +80 °C analog output CH 2 linear scale 4-20mA, 0 to 100% rh ( supplied already completed)

**Step 5:** If the parameters need to be changed from standard configuration in Step 4 above then please follow these instructions from the three front menu keys **UP, DOWN, ENTER:-**

ENTER ENTER 'Measurement' DOWN ENTER 'Analogue Outs' DOWN ENTER 'Channel 1' DOWN ENTER 'Analogue Out 1' 'Measurement Point A' ENTER DOWN DOWN 'Mixing Ratio' 'Range L 0.00 g/ Kg' DOWN DOWN DOWN DOWN

**Set up of g/ Kg ( mixing ratio) Scaling range of output in g/Kg (mixing ratio)** 'Range H 100.00  $q/Kq$  ( change as required) existence and the contract of the EXIT of the ST and the ST and the ST and the ST and the ST and the ST and th

**Note: If you get stuck in the menu just down-power momentarily to return to standby mode. On first power up always press ENTER.**

**The following steps 1 – 4 are only needed if you need to configure the Quantadat differently from the original specified settings shown in the previous section 2 ( direct replacement for old TR200 Triplex system) or if the configuration, carried out by Novatron prior to delivery, has been altered in error . Otherwise, please ignore the following steps, you are now ready to skip to section 3 Calibration.**

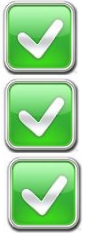

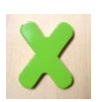

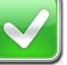

# **Step 1: Connect nSens to Quantadat and start detection**

At first startup this message might appear:

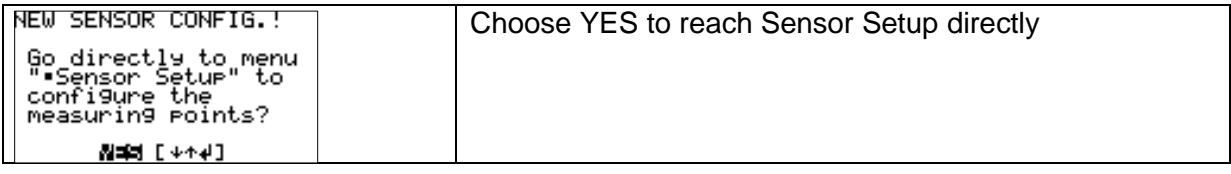

Otherwise follow these instructions to detect sensors manually:

# **Main Display:**

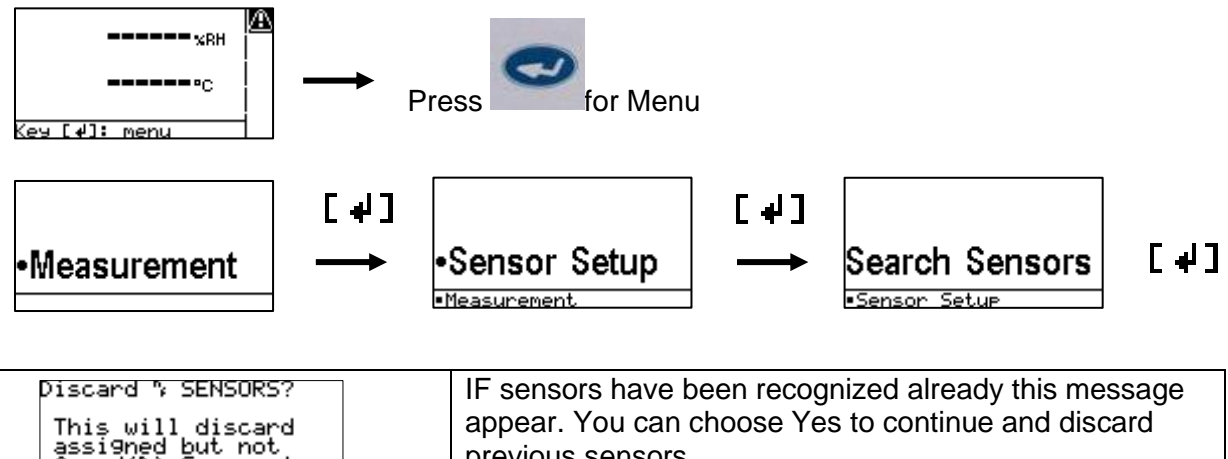

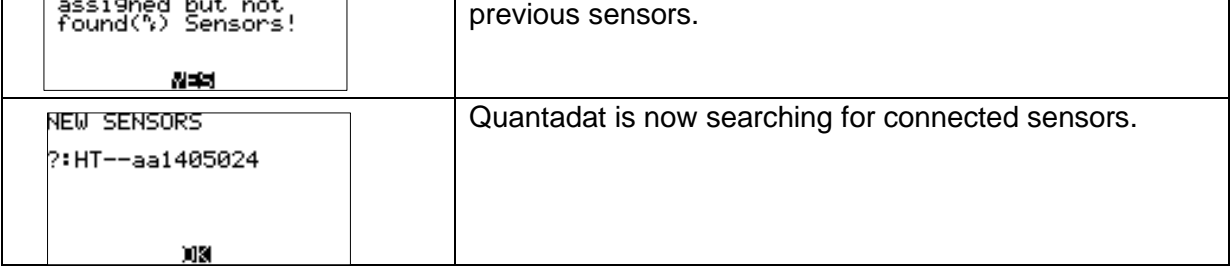

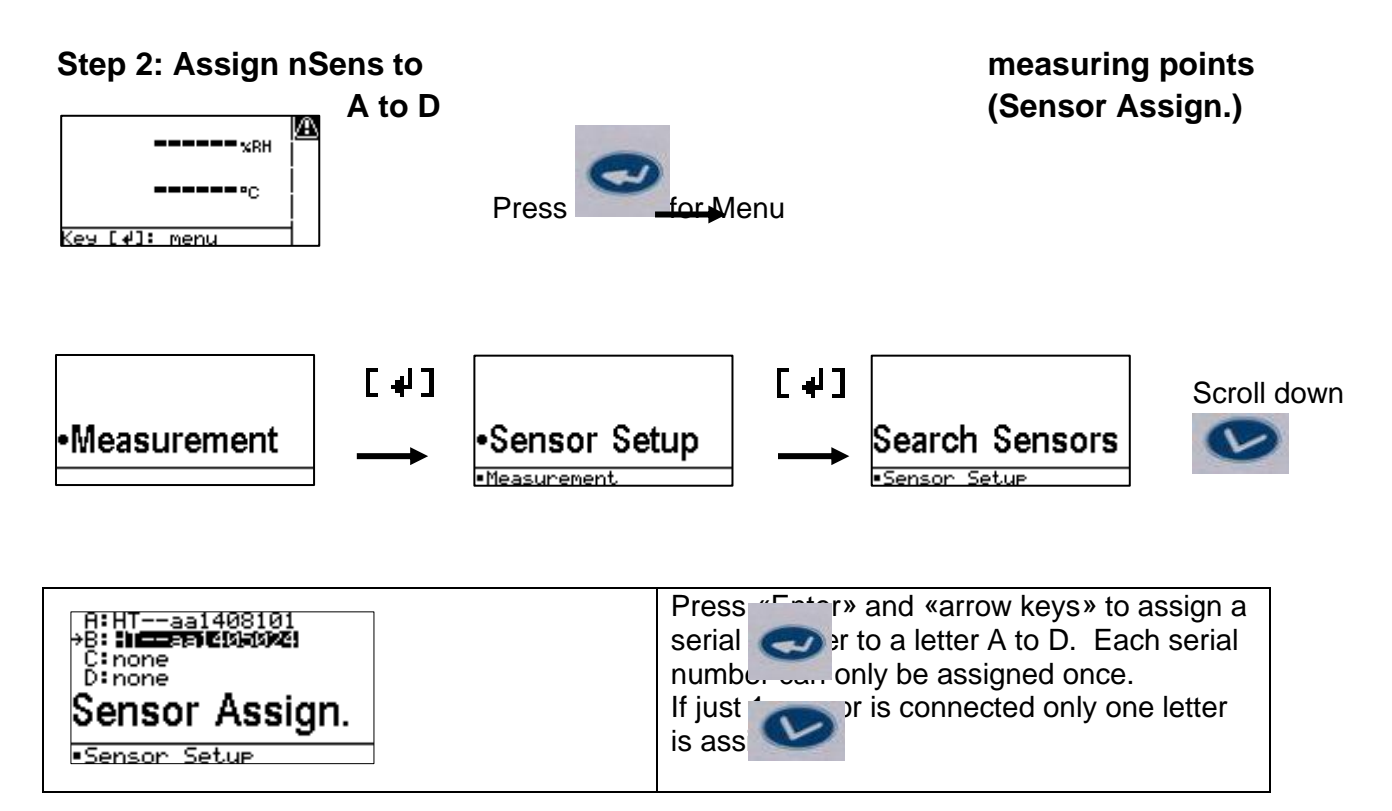

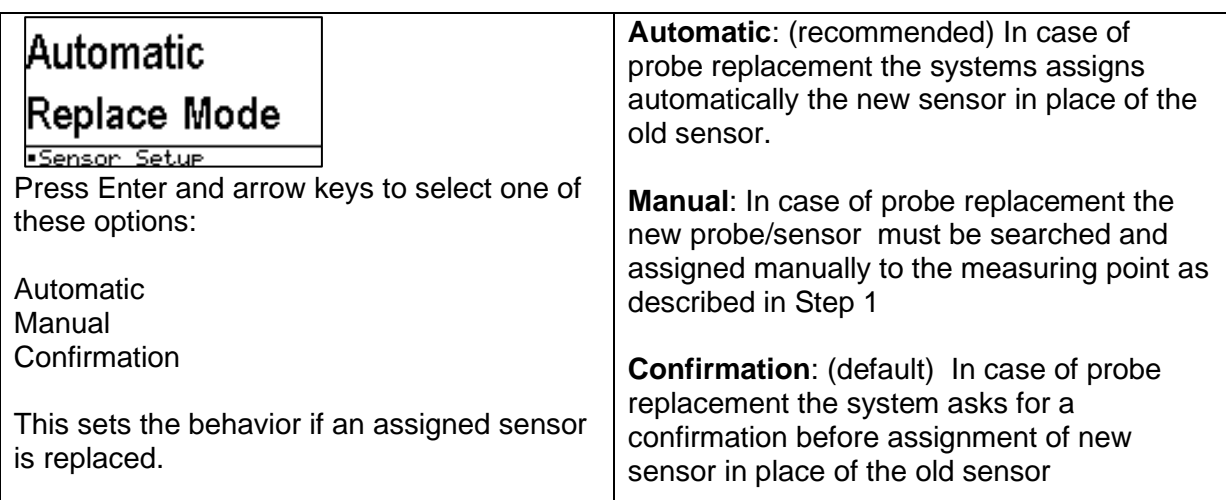

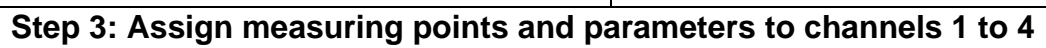

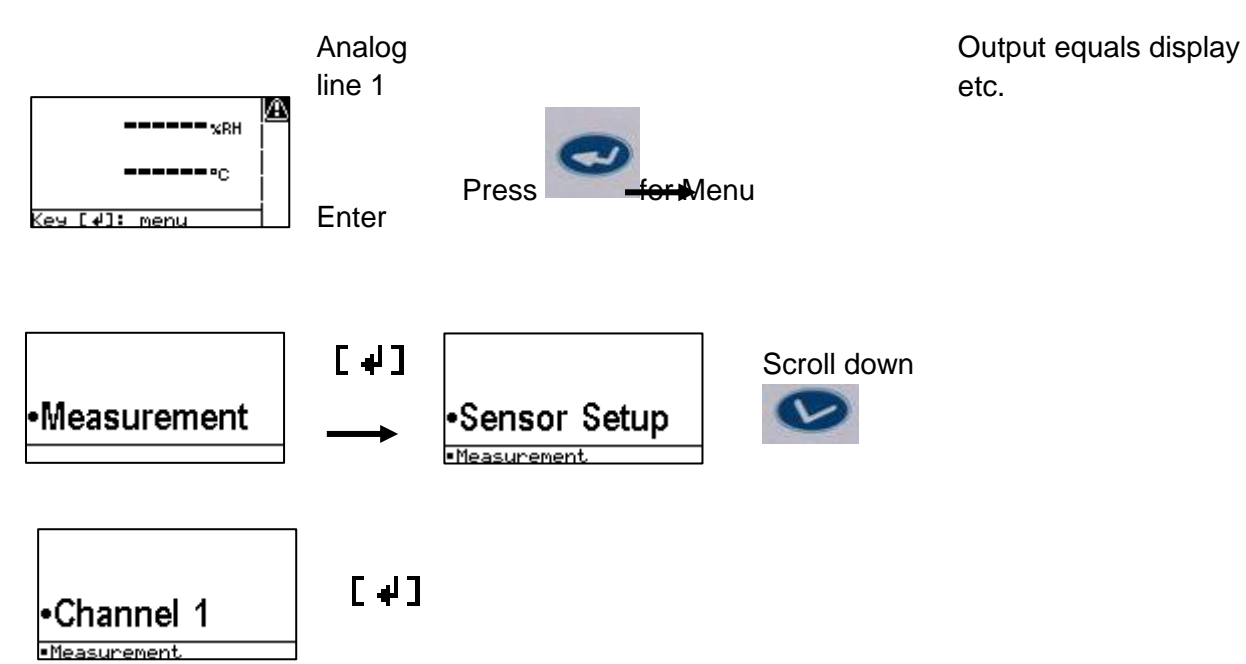

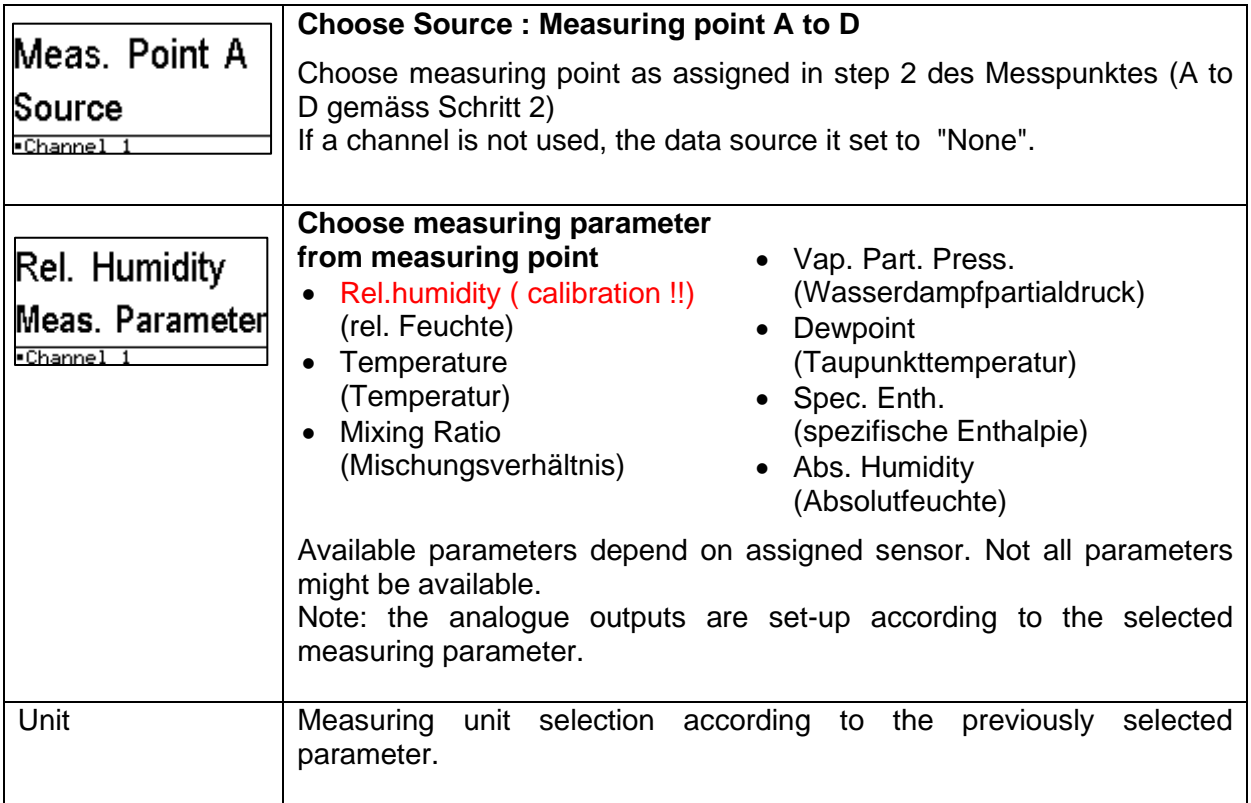

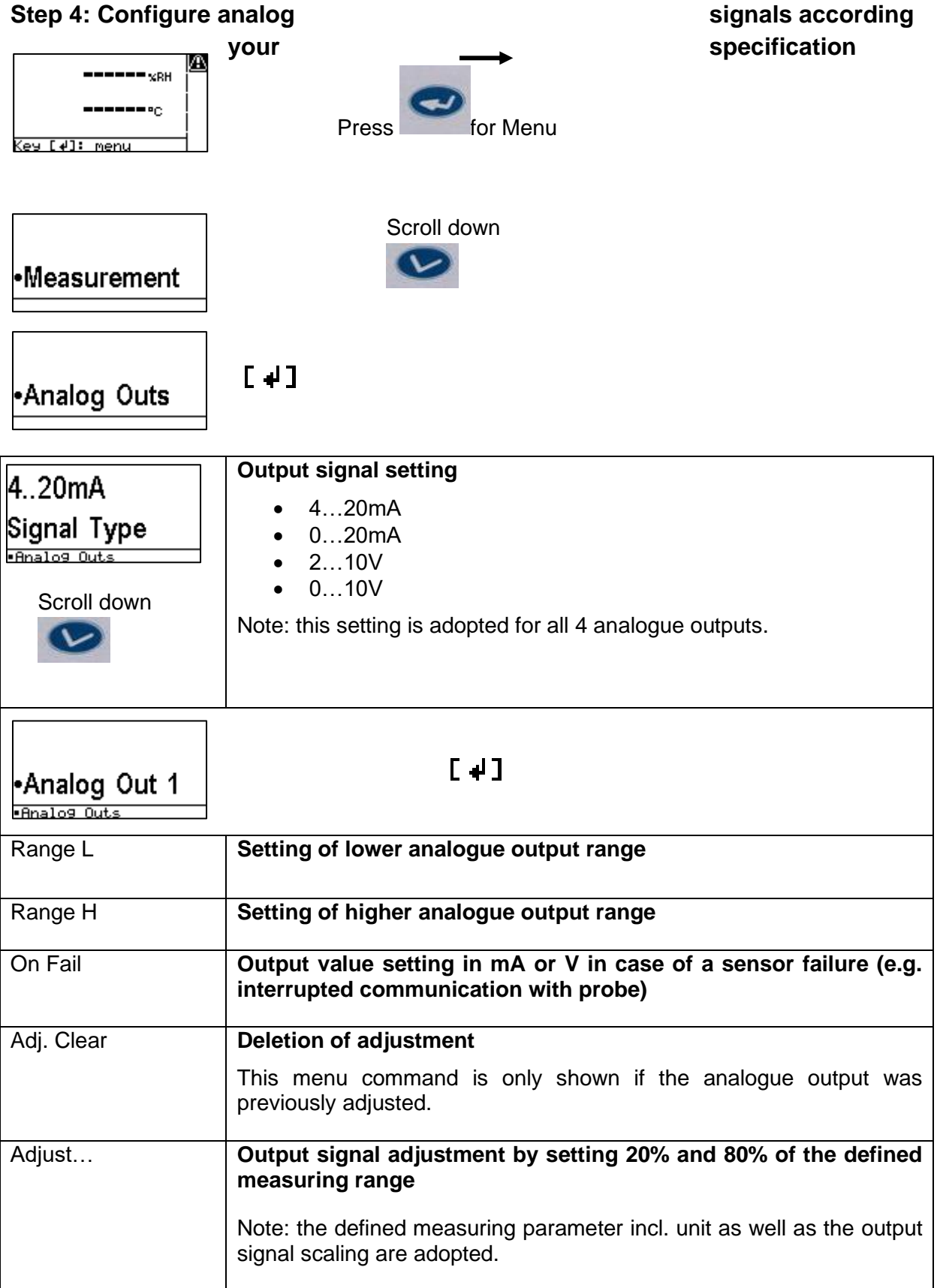

# **3.Calibration**

The three Quantadats ,with matched Nsens probes ,are supplied calibrated with a traceable certificate and no calibration checks should be necessary under normal circumstances, only if readings are supect for some reason. A calibration kit ( SC humidity pots) is suplied only if this is the case.

# *If calibration is needed:*

Calibration may only be carried out as a check , no adjustment is possible with this kit. Calibration may only be checked in RELATIVE HUMIDITY MODE so you need to set each Quantadat to read Rh% ( see Step 3). Enter menu, select Measuring Point A and select Relative Humidity. Rememebr to revert back to g/Kg ( mixing ratio) after any calibration checks.

The Nsens priobes are supplied pre-calibrated and rady for use. All of the calibration adjustment settings are stored inside the memory of each Nsens probe. However, it is essential to have the means to check calibration with the SC calibration salts set at any teime to ensure performance of teh system. The calibration tolerance to expect is  $+/-2\%$  relative humdity and therfore the maximum difference you should see between all three probes should be 4% relative humdity.

# Using the **SC** (Sensor Check) calibration salts

# **Storage and temperature stability:**

Ensure that the calibration salts **SC** have been kept inside the sealed containers and they have evidence of salt crystal and moisture inside. Shake them up ready for use. Ensure that the **SC** calibration salts are at the same room temperature as the humidity probes you are about to calibrate. *Use only between 15 – 30 Celcius.*

# **Application to probe:**

Remove the grey plastic cap from the **SC** calibration salt and shake it once more. Fit it to the probe you are calibrating and ensure there is a reasonably air tight seal around it (you may need to use the grey adaptor ring supplied with the instrument if the probe is smaller than the 18mm diameter of the inside of the **SC.**

# **Readings:**

Leave the **SC** calibration salt to equilibrate with the humidity probe for a *minimum of 30 minutes* at stable temperature .

Check the calibration (1% rh tolerance – see the humidity at different temperatures on the label on the side of the **SC**).

*Examples of SC humidities @ 25 Celcius.*

*SC33 ................... 32.8%*

*SC58 ................... 57.6%*

*SC84 ................... 84..3%*

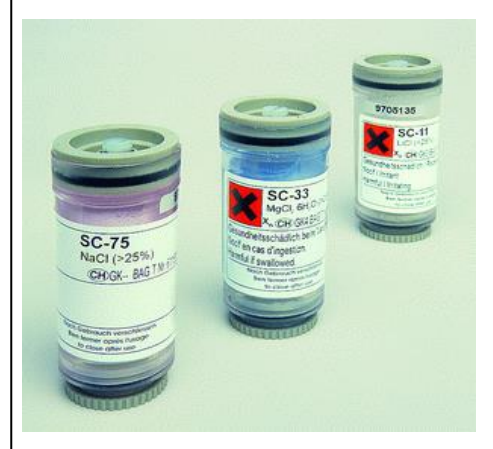

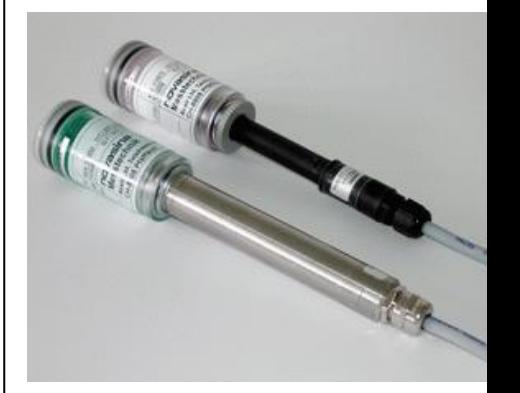

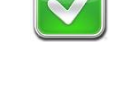

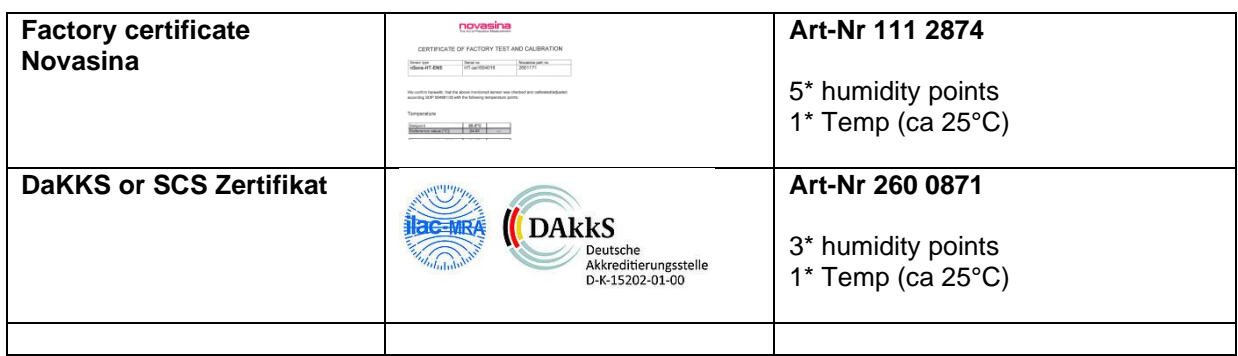

# **4.Completion of installation**

Installation and comissioning is now complete and you are ready to put the Triplex Quantadats into operation.

For any further assistance please contact Novatron Scientific Ltd:

t. (00 44) 1403 754416 - hours 8:30 – 17:00 GMT

e. [Sales@novatron.co.uk](mailto:Sales@novatron.co.uk) or [Simon.Long@novatron.co.uk](mailto:Simon.Long@novatron.co.uk)

*N:\ Marketing & technical \ Novasina data \ Quantadat\ CRR Triplex Manual*